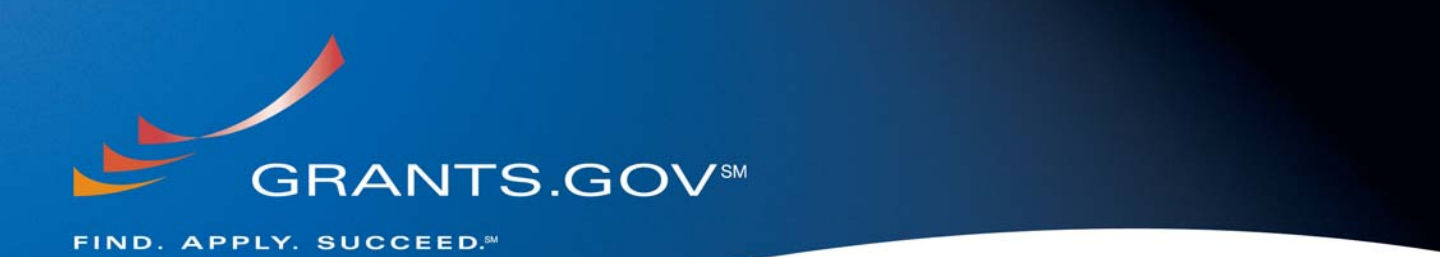

# **Tracking Your Grant Application Package What to Expect After Submission**

**May 15, 2009** 

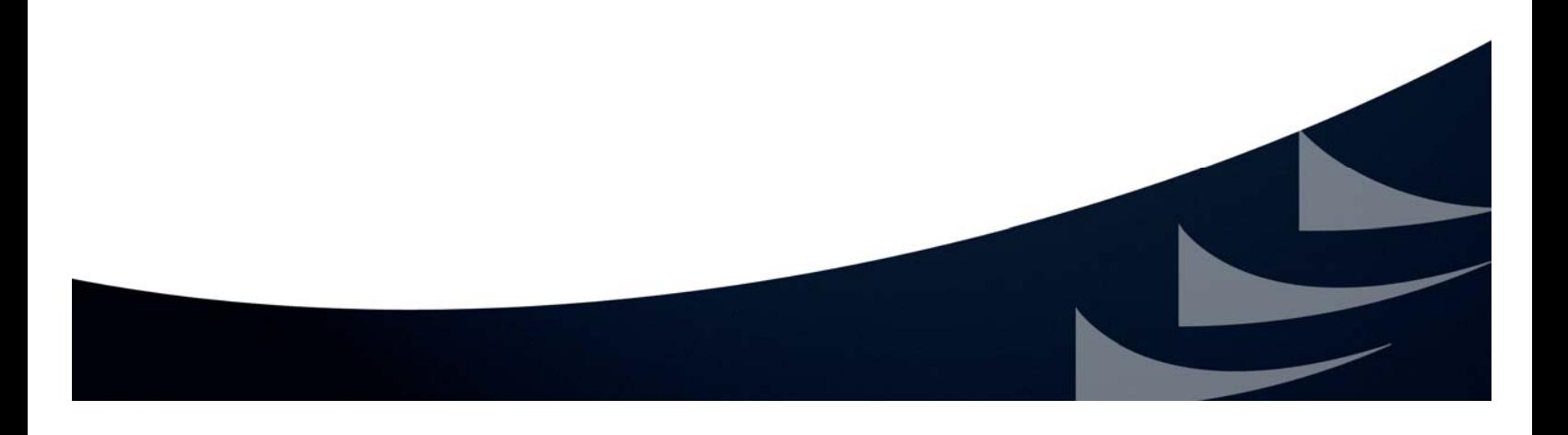

### **Table of Contents**

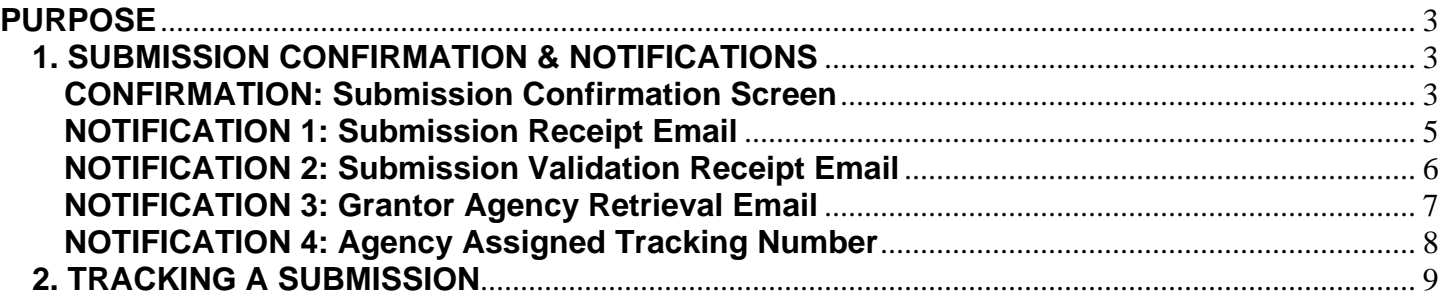

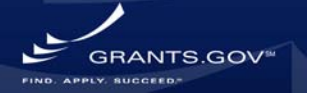

### **PURPOSE**

This document explains what will occur after the submission of a grant application package and how to use the "Track My Application" feature. When you submit a grant application package to Grants.gov, you will receive a confirmation screen as well as up to four emails from Grants.gov:

- 1. Submission Receipt (with "Track My Application"link)
- 2. Submission Validation (or Rejection with Errors)
- 3. Agency Retrieval
- 4. Agency Specific Tracking Number Assignment (*only if grantor agency assigns tracking number*)

In addition the grantor may issue a tracking number (*Agency Specific Tracking Number*) to use while tracking your submitted application package in their external system. If your application package is assigned an agency specific tracking number, you will receive an additional email notification directly from the grantor. *Please Note: Once the grantor retrieves the application the grantor agency may have their own system validation process. It is important to follow the grantor instructions for the funding opportunity to ensure you meet their system requirements for submittal. Questions pertaining to this type of submittal should be addressed directly to the grantor agency.* 

All email notifications will occur over a period of two business days.

### **1. SUBMISSION CONFIRMATION & NOTIFICATIONS**

#### **CONFIRMATION: Submission Confirmation Screen**

After you submit your grant application package, a confirmation screen will appear on your computer screen. This screen confirms that you have submitted an application to Grants.gov. This page also contains a tracking number for use while tracking the status of the submission as well as a "Track My Application" link, to use to see the progress of your submission (see "2. TRACKING A SUBMISSION" section below).

Over the next two business days you will receive three to four emails from Grants.gov to inform you of your application processing status. During the processing of your submission

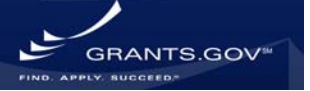

.

#### *Example Confirmation Screen*

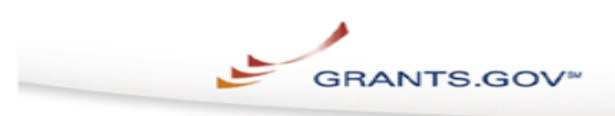

Home > Apply for Grants > Confirmation

#### Confirmation

Thank you for submitting your grant application package via Grants.gov. Your application is currently being processed by the Grants gov system. Once your submission has been processed, Grants.gov will send email messages to advise you of the progress of your application through the system. Over the next 24 to 48 hours, you should receive two emails. The first will confirm receipt of your application by the Grants.gov system, and the second will indicate that the application has<br>either been successfully validated by the system prior to transmission to the grantor agency or has been rejected due to errors.

Please do not hit the back button on your browser.

If your application is successfully validated and subsequently retrieved by the grantor agency from the Grants.gov system, you will receive an additional email. This email may be delivered several days or weeks from the date of submission, depending on when the grantor agency retrieves it.

You may also monitor the processing status of your submission within the Grants.gov system by using the following step:

 $\mathbf{1}$ . Click on the "Track Your Application:" link on end of this form

Note: Once the grantor agency has retrieved your application from Grants.gov, you will need to contact them directly for any subsequent status updates. Grants gov does not participate in making any award decisions.

IMPORTANT NOTICE: If you do not receive a receipt confirmation and either a validation confirmation or a rejection email message within 48 hours, please contact us. The Grants gov Contact Center can be reached by email at support@grants.gov, or by telephone at 1-800-518-4726. Always<br>include your Grants.gov tracking number in all correspondence. The tracking numbers issued by<br>include your Grants.gov tracking Grants.gov look like GRANTXXXXXXXXX.

Contact Center hours of operation are Monday-Friday from 7:00 A.M. to 9:00 P.M. Eastern Time.

The following application tracking information was generated by the system:

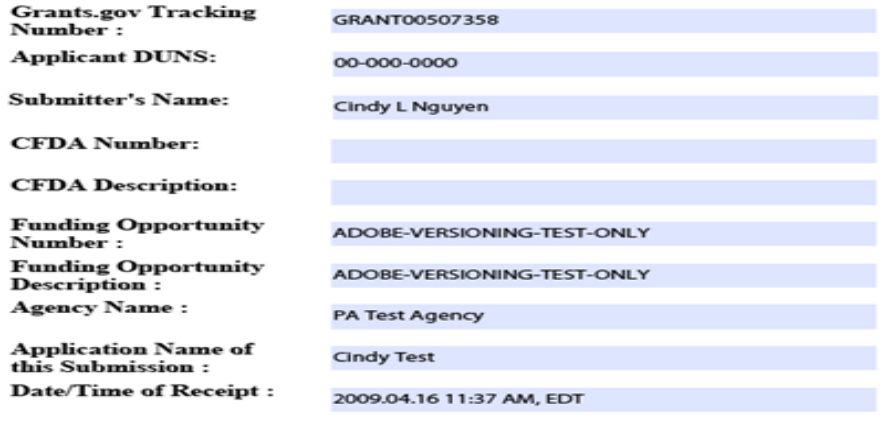

To check the status of your application please click below.

https://at07apply.grants.gov/apply/checkSingleApplStatus.faces?tracking\_num=GRANT00507358

It is suggested you Save and/or Print this response for your records.

#### **NOTIFICATION 1: Submission Receipt Email**

Within two business days after your application package has been received by the Grants.gov system, you will receive a submission receipt email which indicates that your submission has entered the Grants.gov system and is ready for validation.

This email also contains a tracking number for use while tracking the status of the submission as well as a "Track My Application" link, to use to see the progress of your submission (see "2. TRACKING A SUBMISSION" section below).

#### *Example Submission Receipt Email*

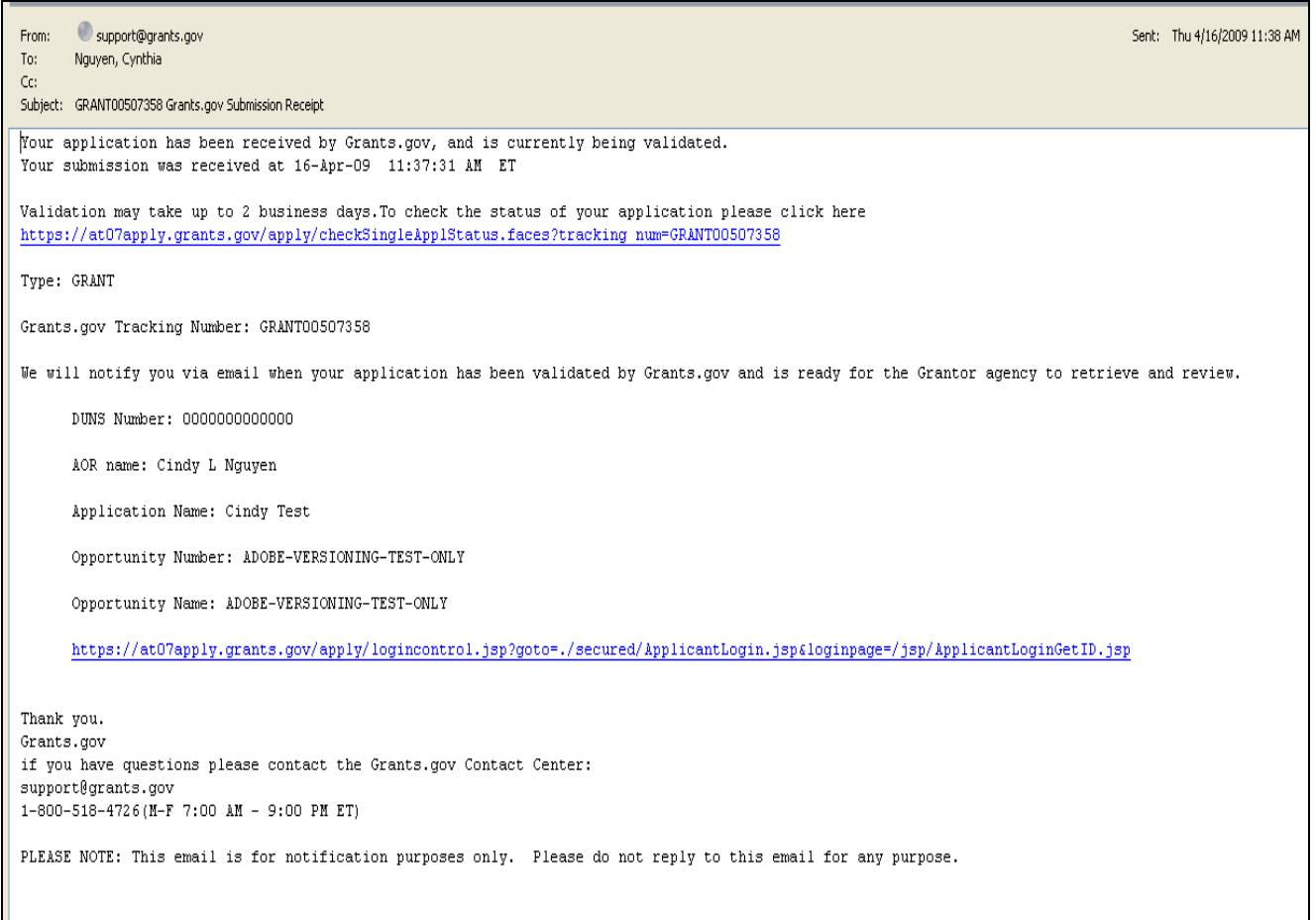

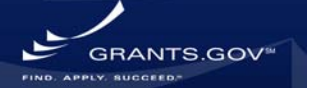

#### **NOTIFICATION 2: Submission Validation Receipt Email**

After you receive the submission receipt email, the next email you will receive will be a messsage validating or rejecting your submitted application package with errors. The Grants.gov system is designed to check for technical errors within the submitted application package. Grants.gov does not review application content for award determination.

#### *Example Submission Validation Receipt Email*

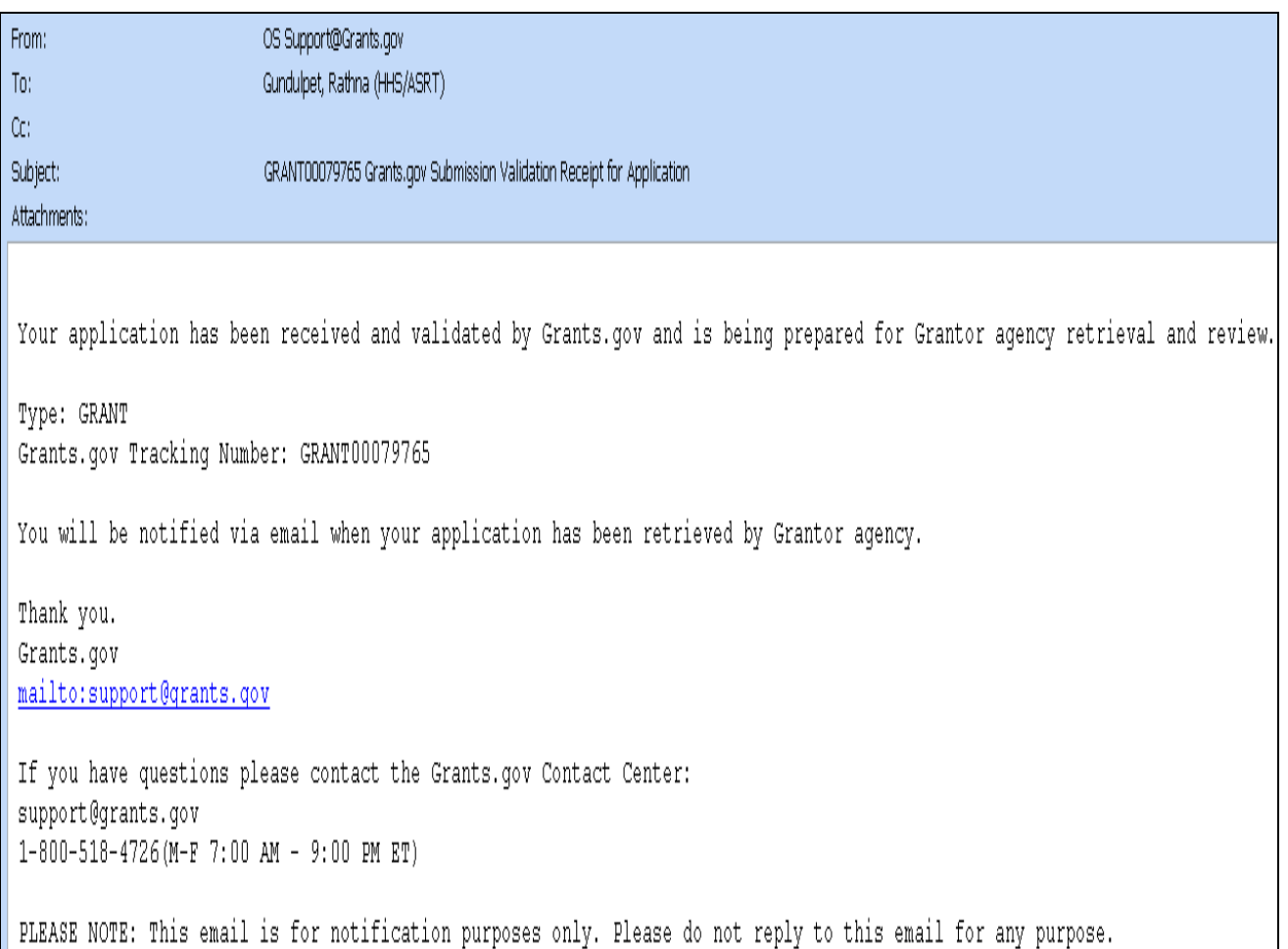

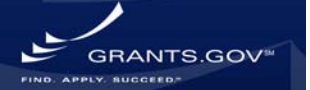

#### **NOTIFICATION 3: Grantor Agency Retrieval Email**

Once your application package has passed validation it is delivered to the grantor for award determination and further approval. After the grantor has confirmed receipt of your application, you will be sent a third and final email from Grants.gov. The grantor may also assign your application package an agency specific tracking number for use within their internal system.

#### *Example Grantor Agency Retrieval Email*

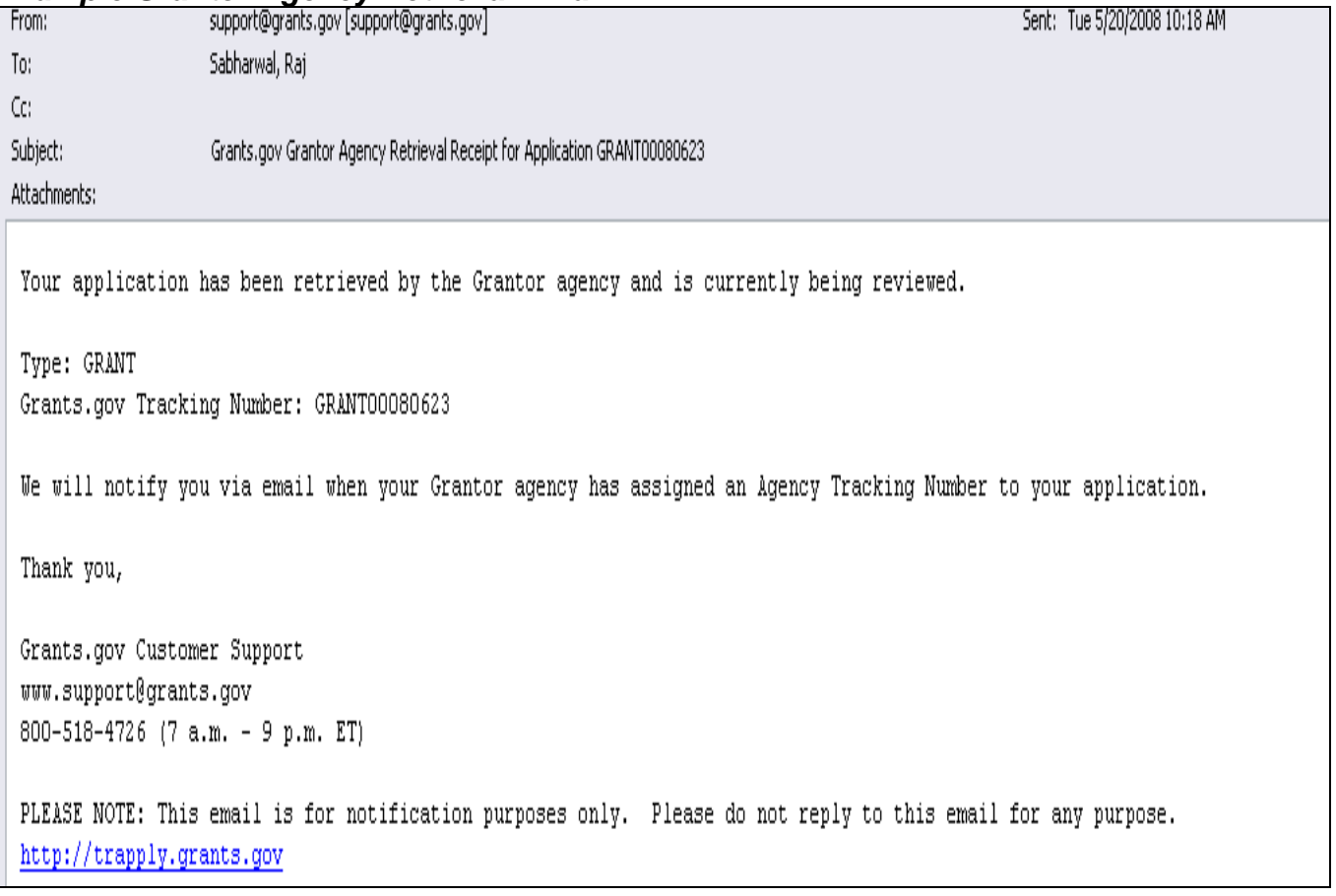

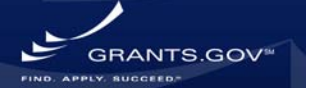

#### **NOTIFICATION 4: Agency Assigned Tracking Number**

If a grantor agency specific tracking number is assigned to your application package, you will receive an email from Grants.gov indicating that an agency specific tracking number has been assigned to your application package. The agency specific tracking number is not included in this email.

The grantor agency will send you an email containing their tracking number, this tracking number can only be used to track your application package within the grantor agency's system. *Questions pertaining to an application submission assigned an agency specific tracking number, should be addressed directly to the grantor agency. Grantor contact information can be found on the synopsis for the funding opportunity, and the cover page of the application.*

*\* Please Note:* To track your application within the Grants.gov system you must use the tracking number assigned to you by Grants.gov (the Grants.gov tracking number is sent in the submission reciept email).

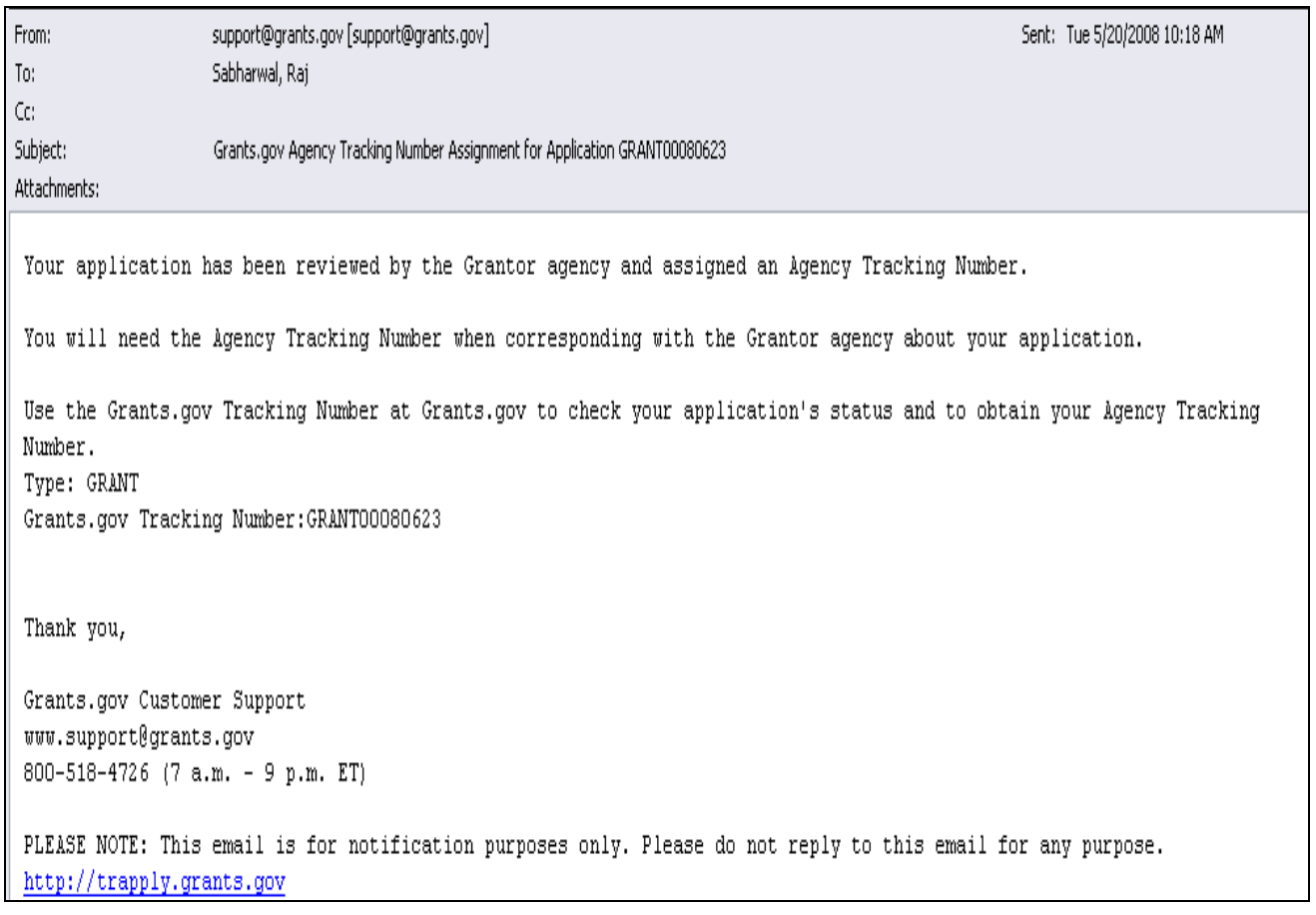

#### *Example Agency Assigned Tracking Number*

**GRANTS.GOV** 

### **2. TRACKING A SUBMISSION**

Soon after you submit your application package and receive the submission confirmation page and receipt confirmation email (as mentioned above), with your Grants.gov tracking number and the "Track My Application" link: https://apply07.grants.gov/apply/checkApplStatus.faces, you (or any other member of your organization with the tracking number) will be able to check the status of your application without logging into Grants.gov.

To track the progress of your application, in the For Applicants section, select **"Track My Application"** from the left side navigation from the Grants.gov homepage. This will take you to the "Track My Application" screen.

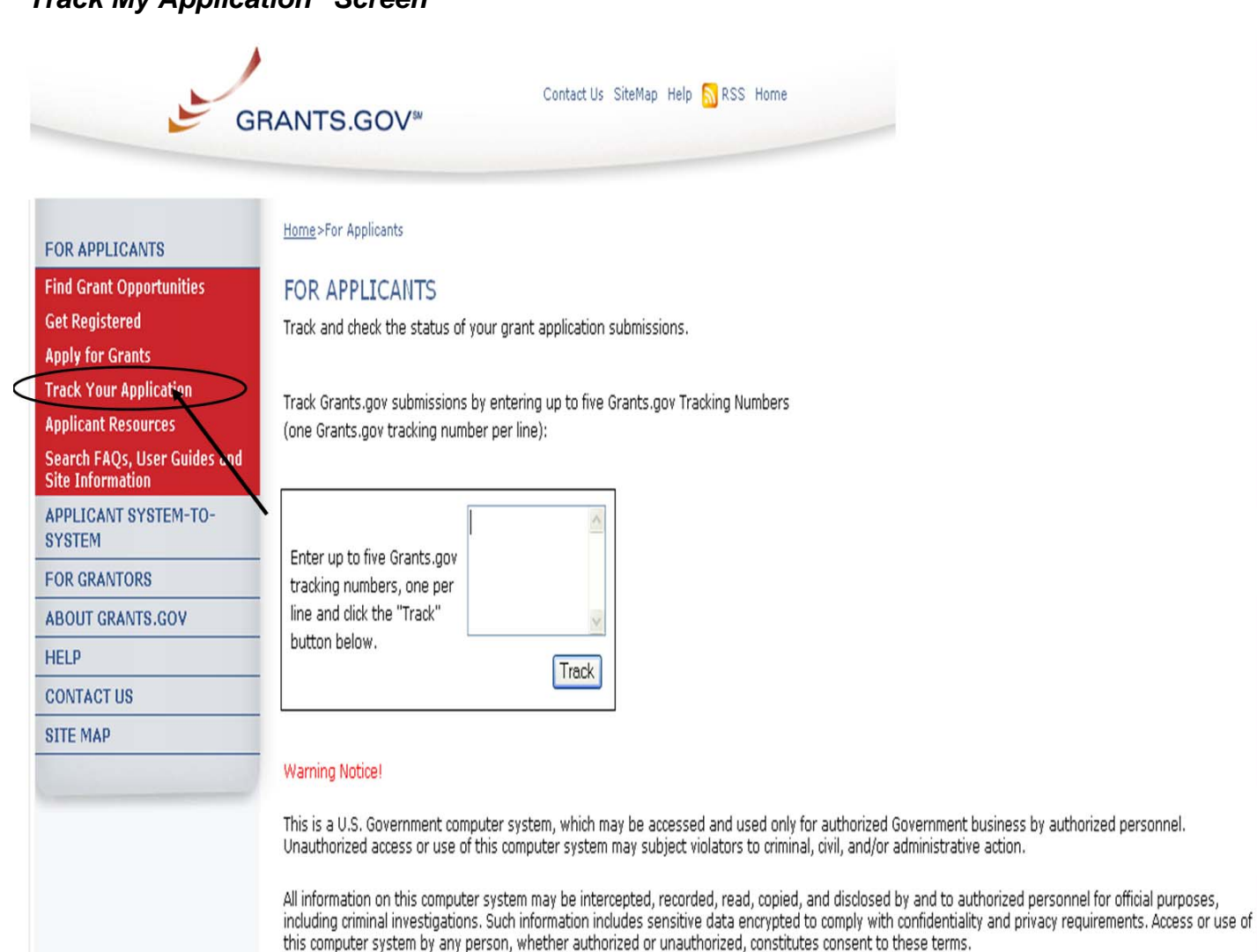

#### *"Track My Application" Screen*

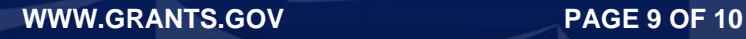

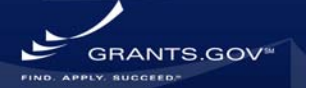

Once on the "Track My Application" screen, enter up to five Grants.gov tracking numbers, one per line and click the **Track** button.

After you enter your Grants.gov tracking number(s) on the "Track My Application" page, the results page will appear with a listing of the valid tracking numbers entered.

#### **Information listed includes:**

- CFDA Number
- Opportunity Number
- Competition ID
- Grants.gov Number
- Date/Time Received
- Status
- Status Date
- Agency Tracking #
- Submission Name
- Amount Requested

#### *Tracking Results Screen*

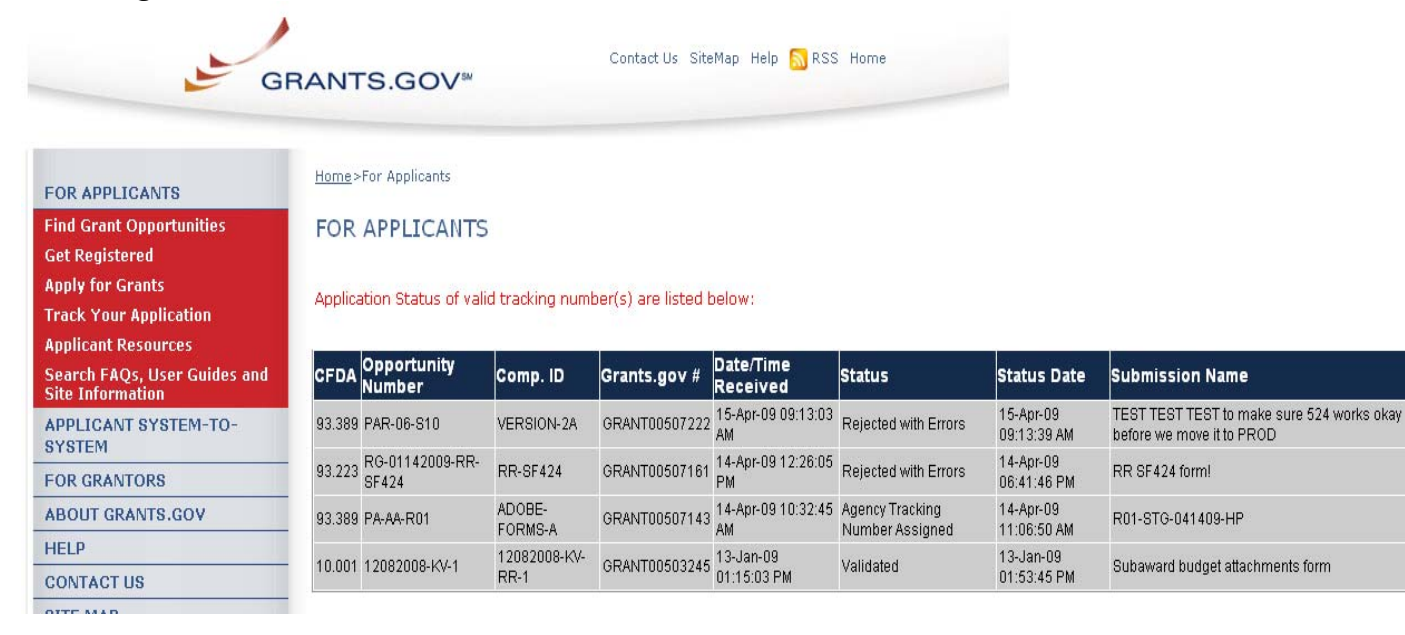

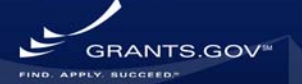